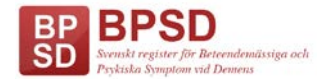

## **Manual för inloggning med SITHS-kort i BPSD-registret**

Innan du kan använda ditt SITHS-kort för inloggning i BPSD-registret, måste du skicka in en begäran om detta så att vi kan koppla din behörighet till ditt kort.

Du kan endast få tillgång till de enheter du redan är behörig vid och i begäran måste du ange dina personliga inloggningsuppgifter till BPSD-registret (användarnamn & lösenord).

Tänk på att ditt SITHS-kort måste vara personligt och kopplat till din egen mailadress!

## **Logga först in på ditt sithskort som du brukar göra**

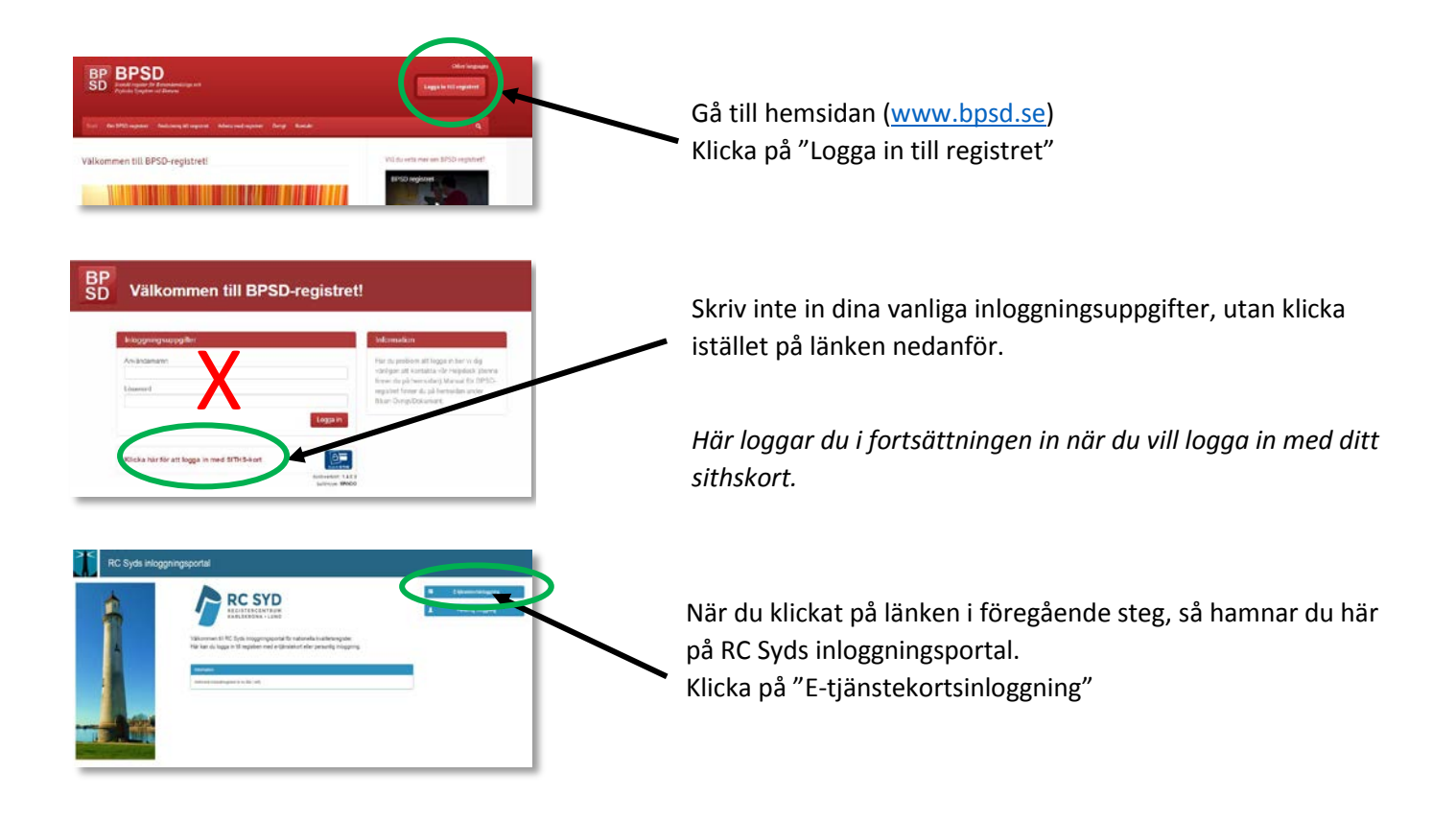

## **Nu hamnar du på en sida med dina uppgifter**.

Till vänster på skärmen syns info om ditt sithskort och mailadressen som är knuten till kortet. Kontrollera att den stämmer och ändra om den är fel.

Här finner du även knappen för att Logga ut.

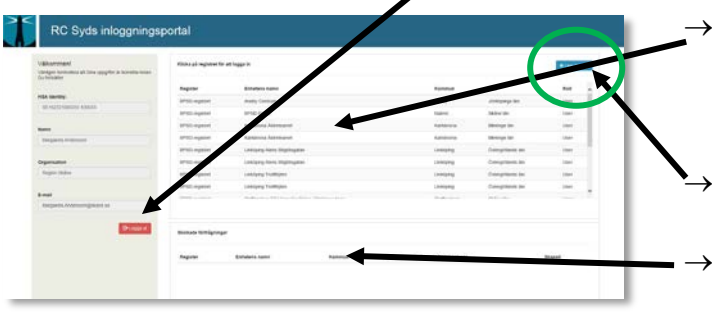

Har du behörighet att logga in med sithskortet, syns dina enheter här.

*Vill du senare logga in på någon av dem, klickar du på den och du kommer då direkt till registret.*

- Här ansöker och begär du om att lägga till fler behörigheter till ditt sithskort.
- Här syns gjorda förfrågningar som väntar på att vi ska behandla dem.

**Efter att du i föregående steg tryckte på "Lägg till login", så hamnar du på en ny sida. Här fyller du i den enhet du önskar behörighet till.** 

- $\rightarrow$  Observera att du måste vara behörig vid enheten med dina vanliga inloggningsuppgifter för att kunna begära behörighet med sithskortet.
- $\rightarrow$  Observera att du begär behörighet för en enhet i taget. Har du flera enheter, måste du upprepa du processen en gång för varje enhet.

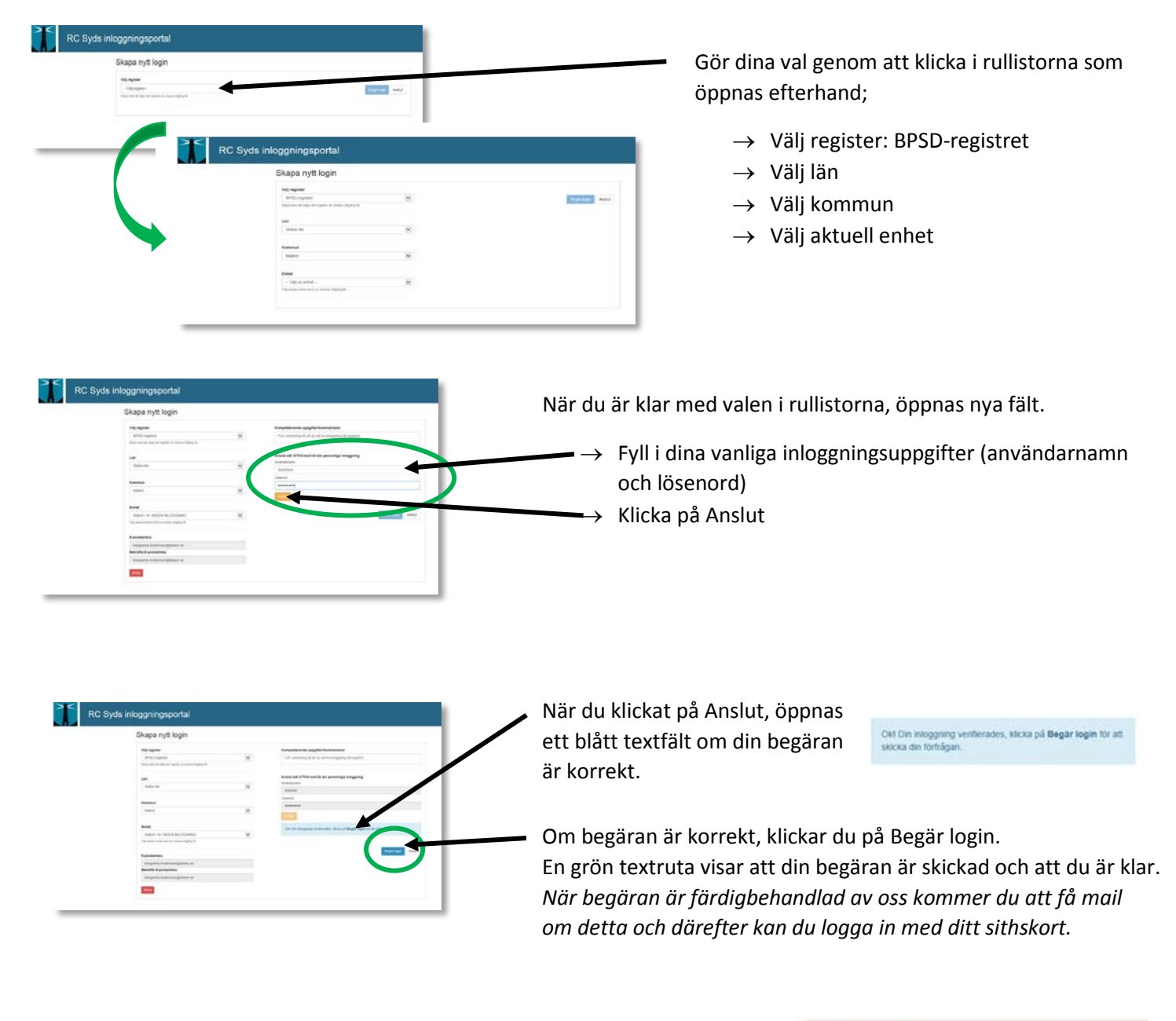

Observera att om du fick upp en röd ruta istället för det blå textfältet, betyder det att någon uppgift inte är korrekt. Korrigera uppgifterna och försök igen!

Något gick fel, uppgifterna kunde inte kontrollerast

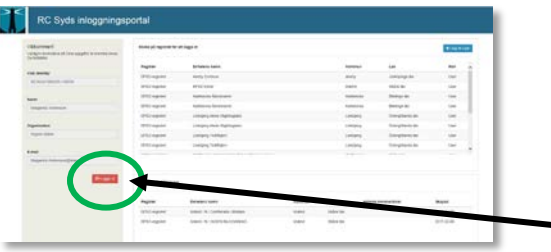

När din begäran är klar och skickad till oss, hamnar du på din sida igen.

Vill du begära fler behörigheter, gör du om processen igen. Vill du logga in på någon enhet, klickar du på aktuell enhet.

**Vill du avsluta, är det viktigt att du alltid loggar ut.**